## **コピー先を選択する**

SDカードに保存されている音楽ファイル(MP3/WMA)、画像ファイル(JPEG)、動画ファイル (MP4)をMyストッカーへコピーすることができます。また、Myストッカーへ保存した音楽ファイ ル、画像ファイル、動画ファイルをSDカードへコピーすることができます。 ※コピーを行う前に必ず「AF「Myストッカーについて」H-11をご確認ください。

本機は32GBまでのSDカードに対応しています。「ATSDカードについて」A–24

※SDカードの抜き差しは、必ず電源を切った状態で行ってください。

## **1** SDカードを差し込み、電源を入れる。

「PF「SDカードを入れる/取り出す」A-28

z「 本機の電源を入れる 」B–8

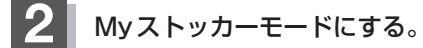

z「 操作したいモードに切り換える 」H–13

:Myストッカー画面が表示されます。

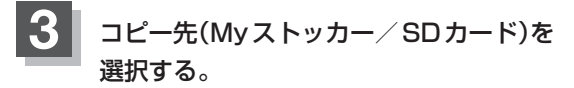

※SDカードへコピーするには、Myストッカーに 各ファイルを保存しておく必要があります。

- Myストッカーへコピーする場合
	- ① SDからコピー をタッチする。
		- :SDカードのファイル選択画面が表示されます。
- SDカードへコピーする場合
	- ① SDへコピー をタッチする。

:Myストッカーのファイル選択画面が表示されます。

※音楽ファイルをコピーするには「孕」-3、画像ファイル/動画ファイルをコピーするには ■■1-5へ進んでください。

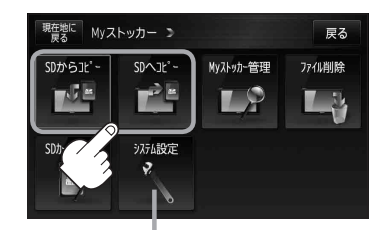

システム設定 ボタン **EF H-20**